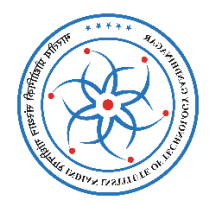

# **IIT Gandhinagar Library**

# **Grammarly User Guide**

# **Take Your Writing from Good to Great**

### **Introduction:**

Grammarly Premium is an automated online writing support tool that can help you improve spelling, grammar, punctuation, sentence structure, style mistakes with extreme accuracy, word choice and plagiarism checking in your writing a letter and email etc. Grammarly integrates with your browser and MS Office. Polish your writing in real time on the web, in MS Word, email and on major learning management systems.

## **Here's what you can do with Grammarly Premium:**

- Instantly find and correct over 400 points of grammatical mistakes.
- Improve word choice with context-optimized vocabulary suggestions.
- Offers suggestions for different writing styles, including academic, technical, and creative
- You can create and store all of your documents in your new online editor
- Detect plagiarism from 16 billion web pages and ProQuest's databases
- And much more...
- **1. Go to the Grammarly website :<https://www.grammarly.com/edu>**

#### **2. Click on Join Your Organization**

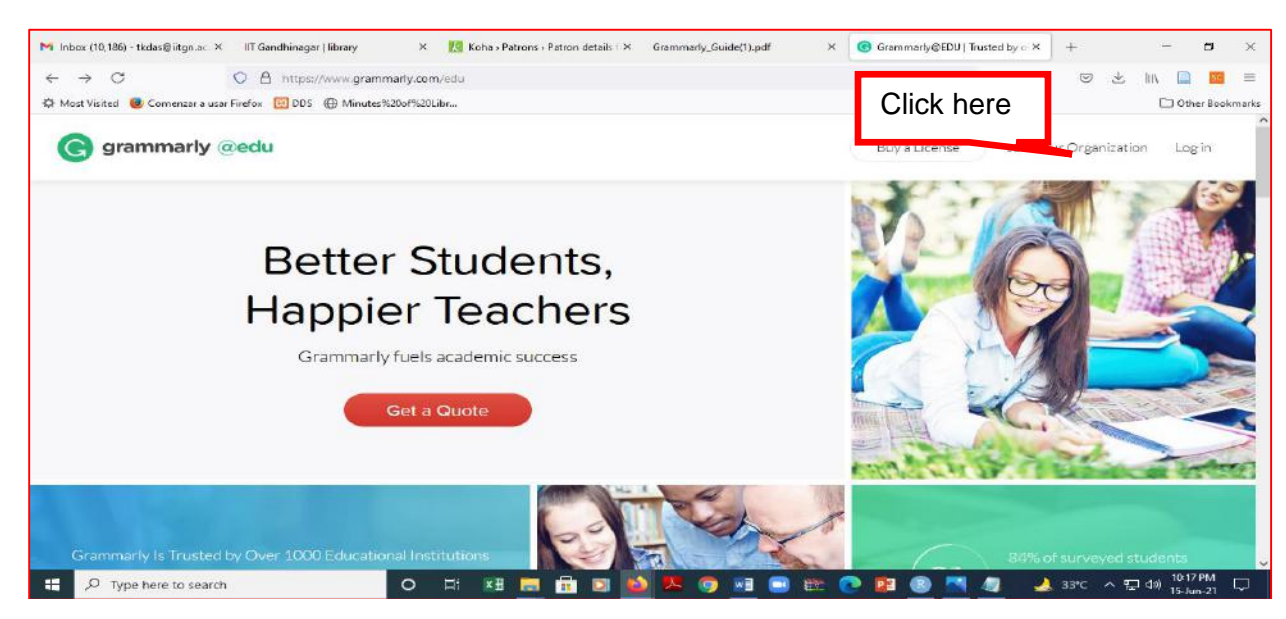

- **3. Create your account and login**
- **4. Sign up for registration: By login to Grammarly through your Institution's email ID. (Enter your name, institute email, and preferred password. Click "sign up").**

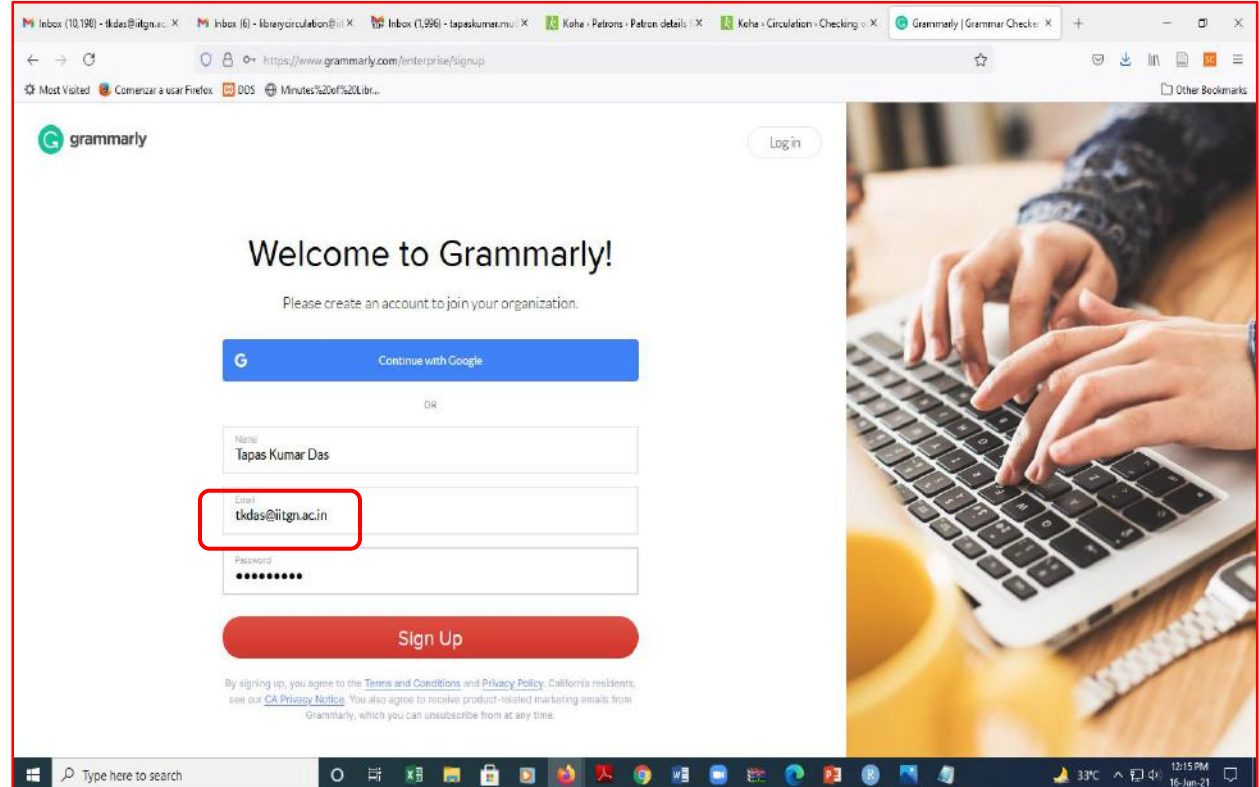

- **5. Check your email (Inbox and spam) for an activation email.**
- **6. Use your account email and password to login to Grammarly**

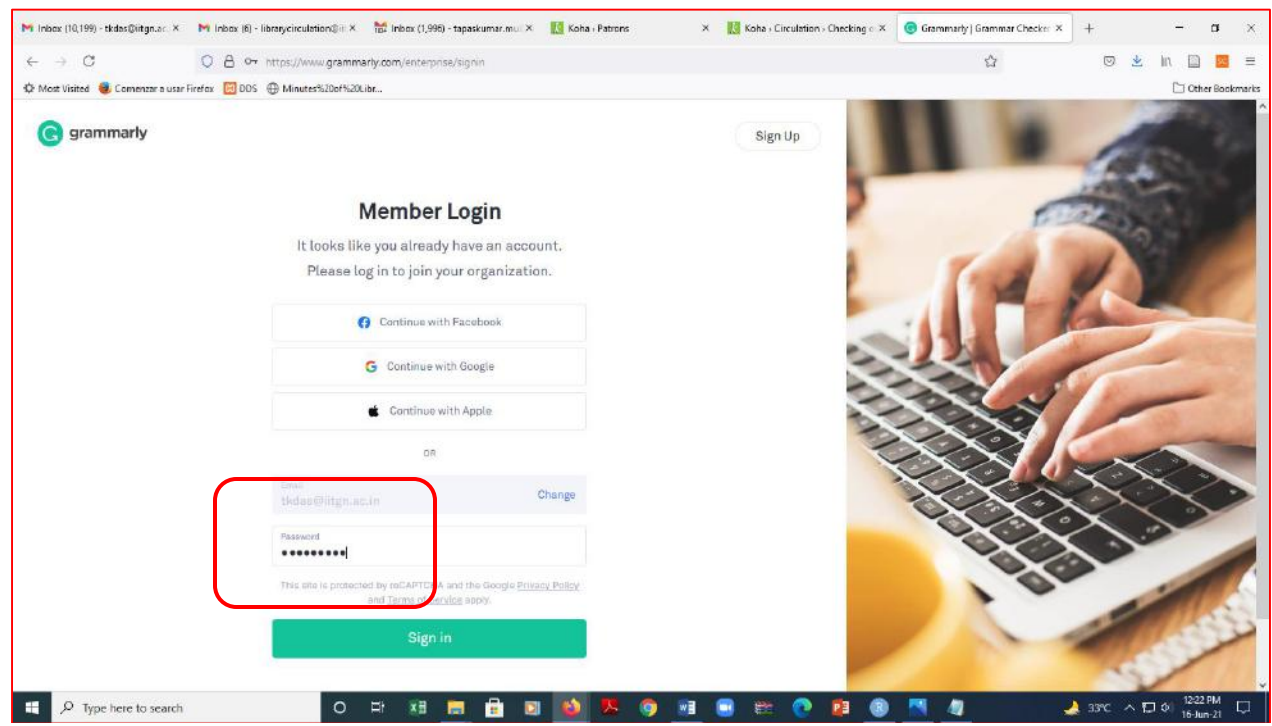

**7. Turn on the checking options/optional suggestions by clicking on the account.**

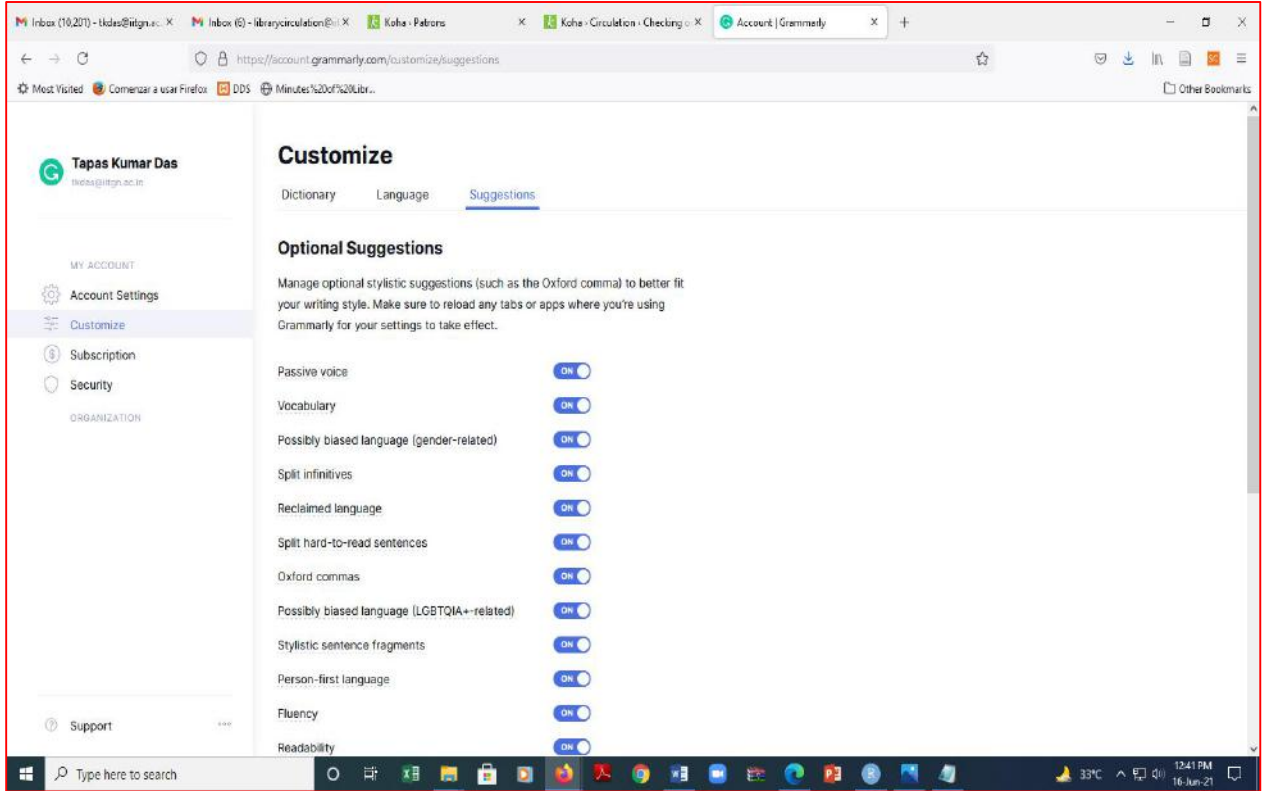

#### **8. Check your work: Click New or Upload document**

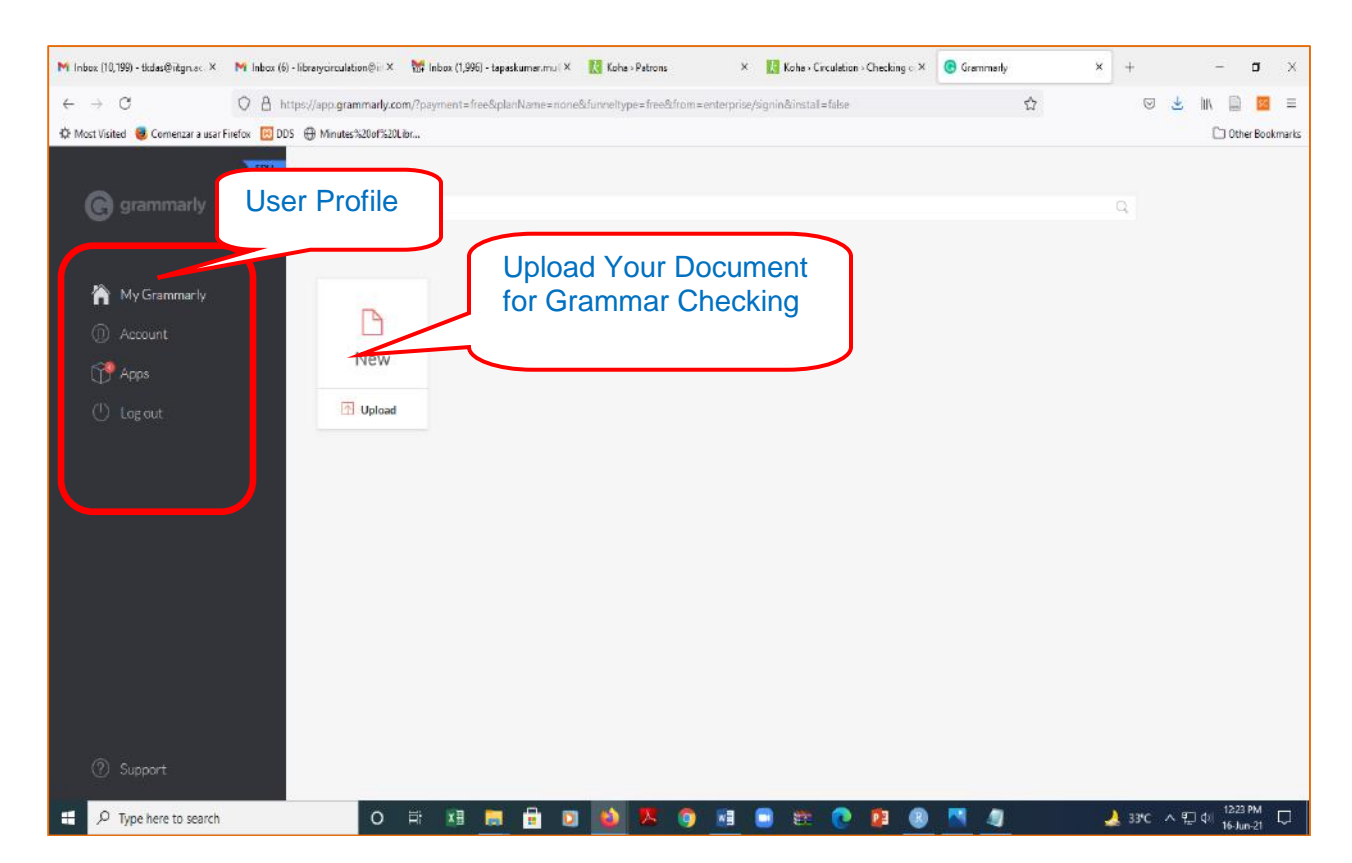

## **9. Apply your text using Paste or Upload**

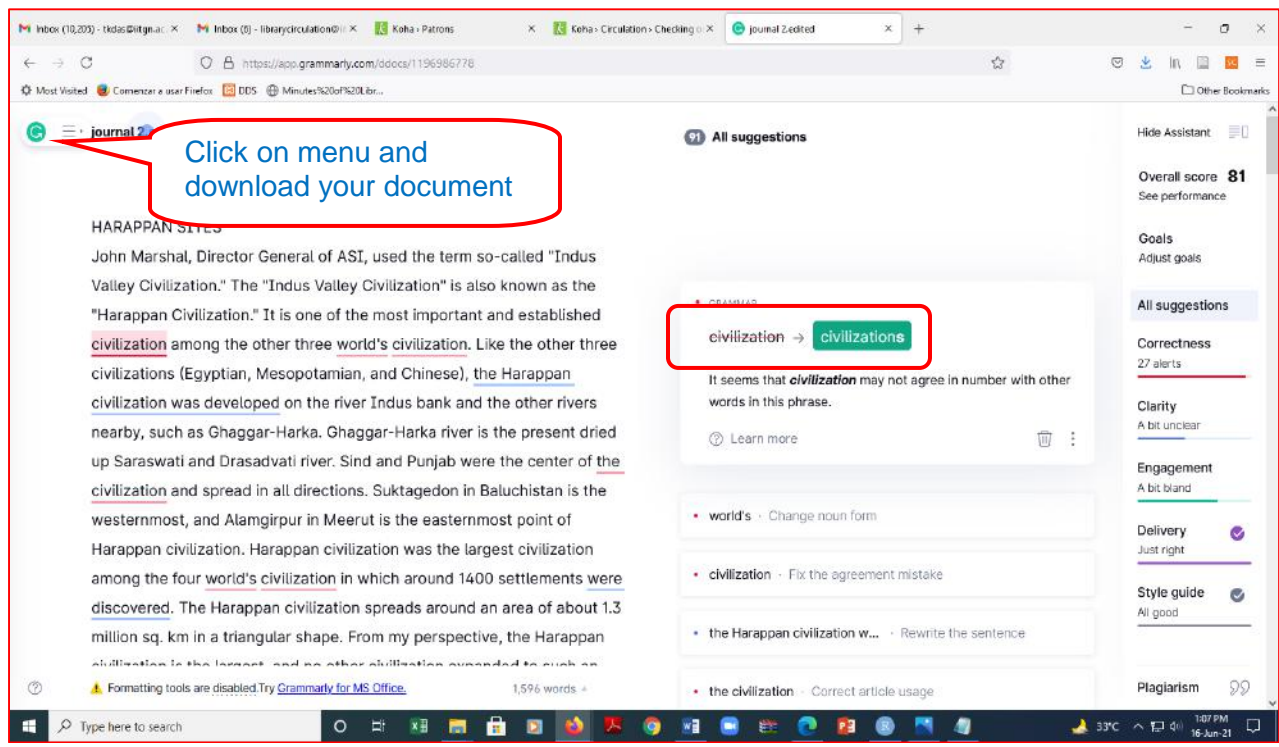

**Note: The optimal document type is General Academic (default)**

# **10. On completion, download (from the menu) or copy yourtext**

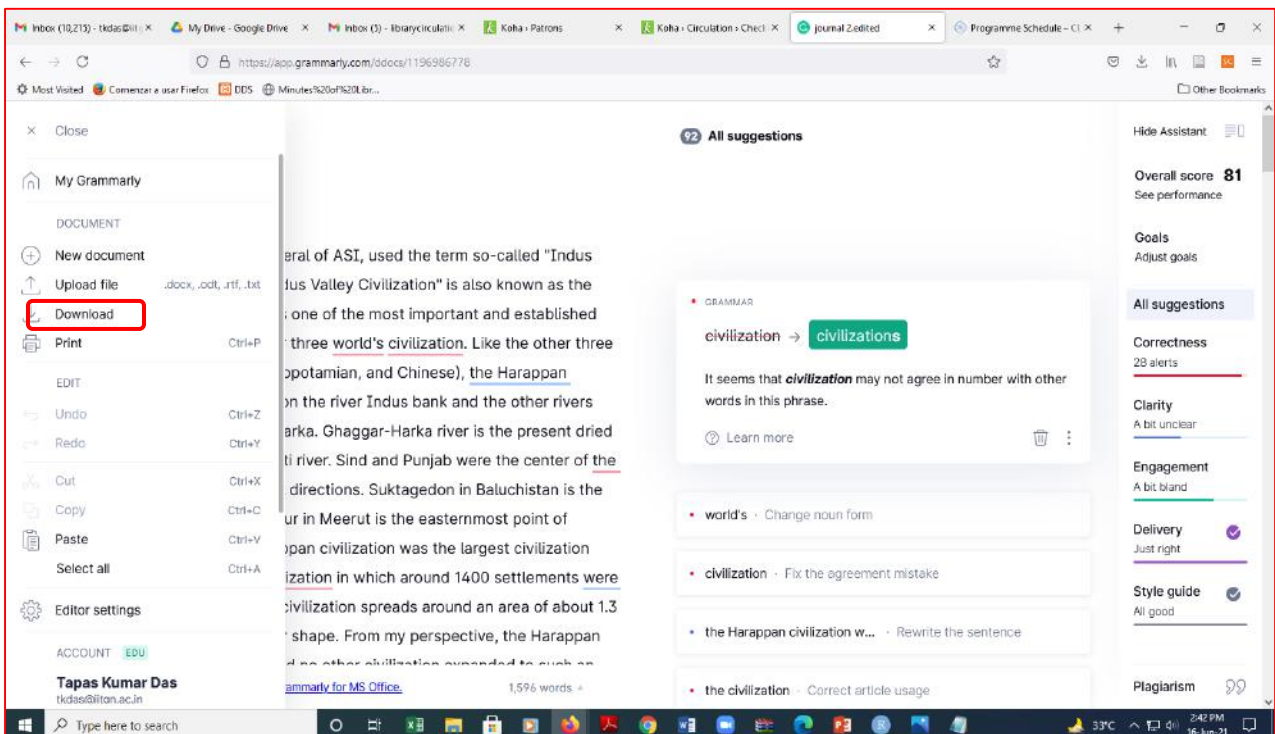

## **11. Check plagiarism in the document**

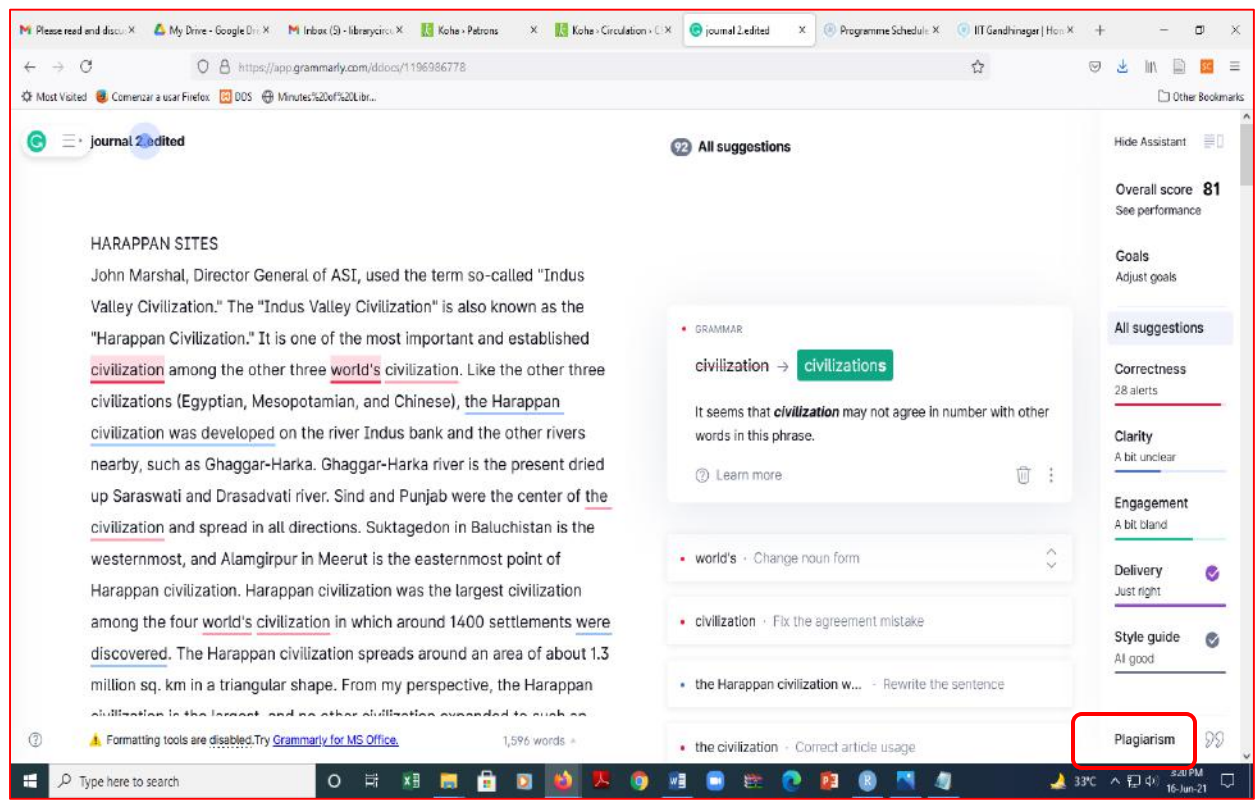

# **12. Download detailed report** for your reference

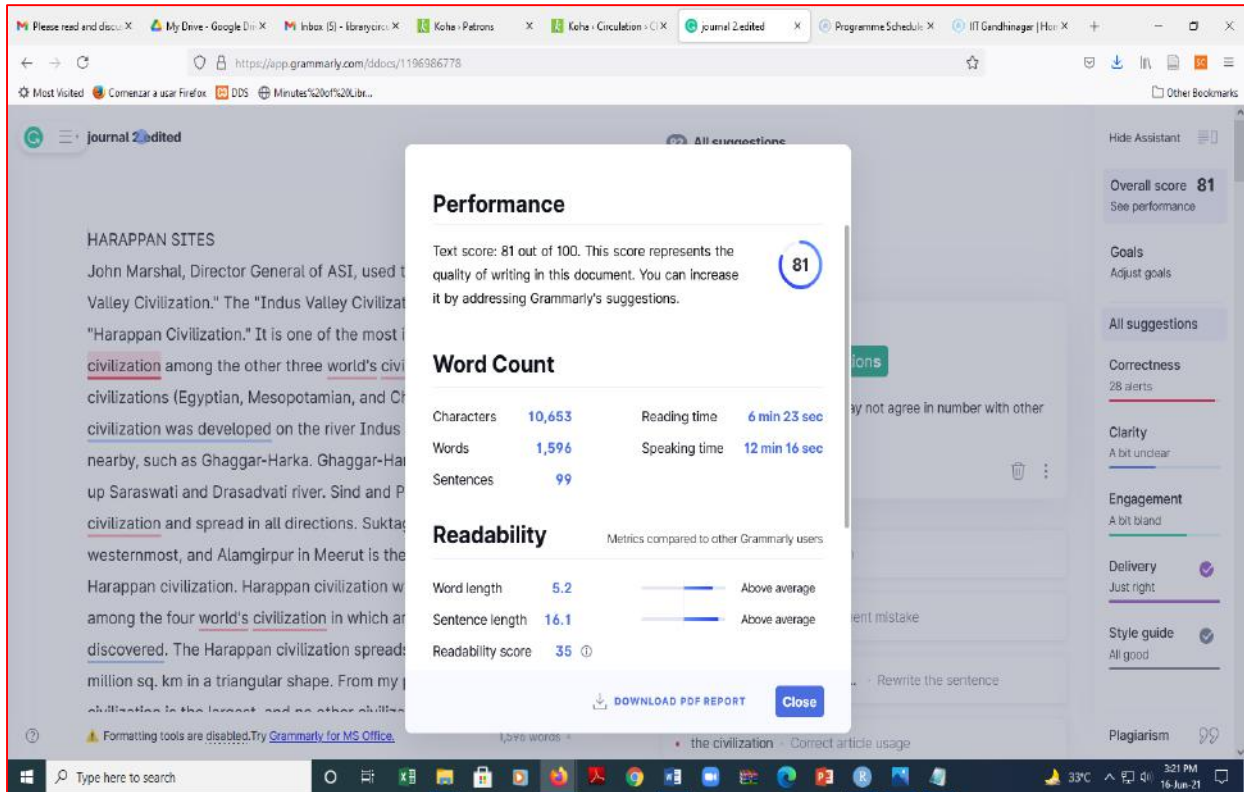

#### **Grammarly Application**

**1. Download the Grammarly application here:** [https://www.grammarly.com/office](https://www.grammarly.com/office-addin/windows)[addin/windows.](https://www.grammarly.com/office-addin/windows) **Click Free Download**

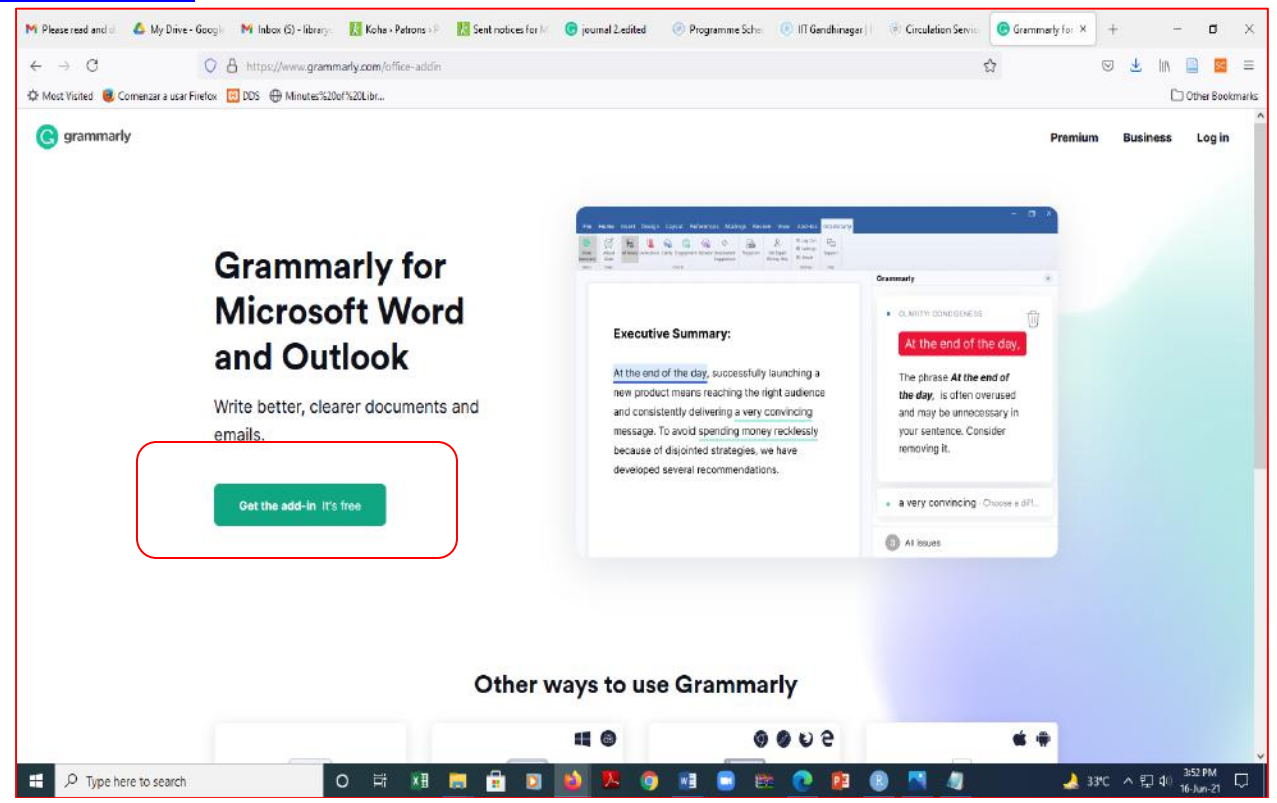

#### **2. Follow the Online Instructions:**

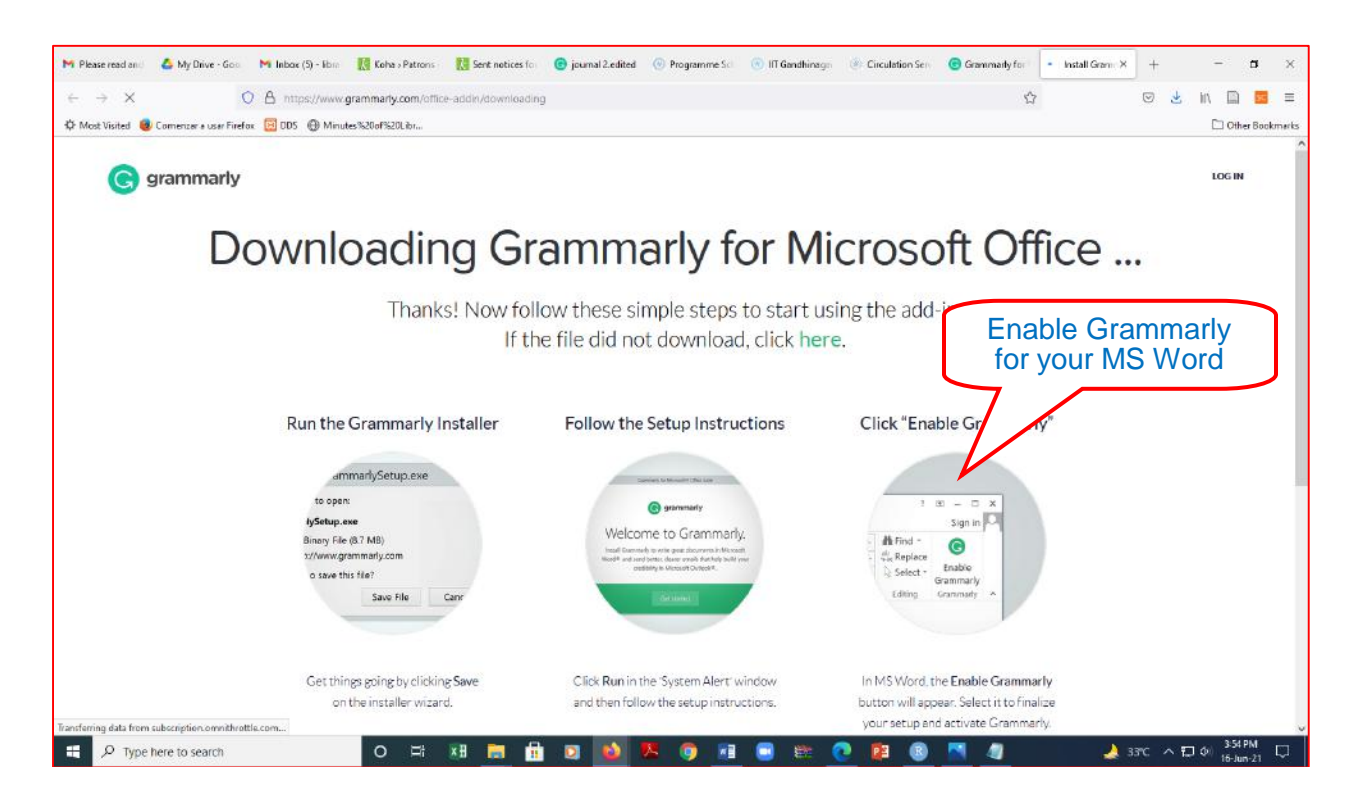

**3. Other features, you may use it.**

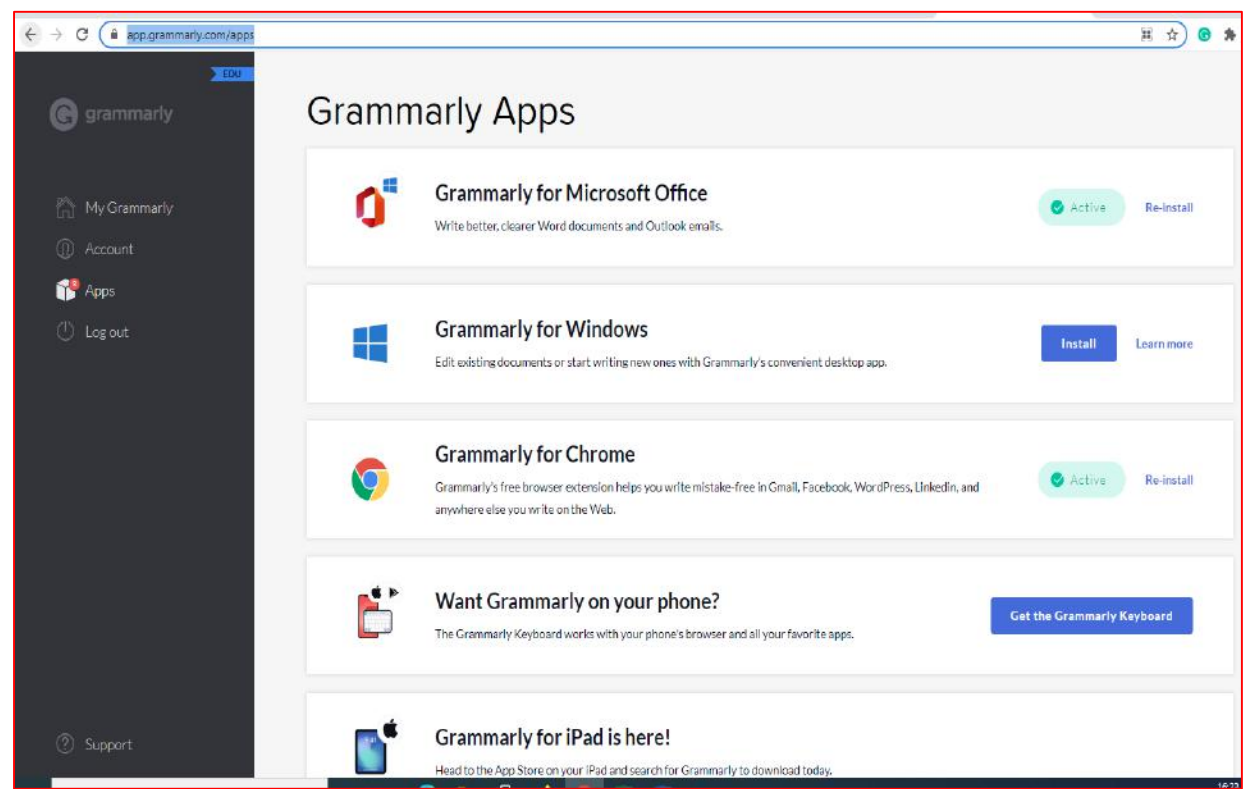

**===**